# BSZEGBV

## Korrekturverfahren

Ansprechpartner: Stand:

support@k10plus.de 14.10.2022

### **Inhalt**

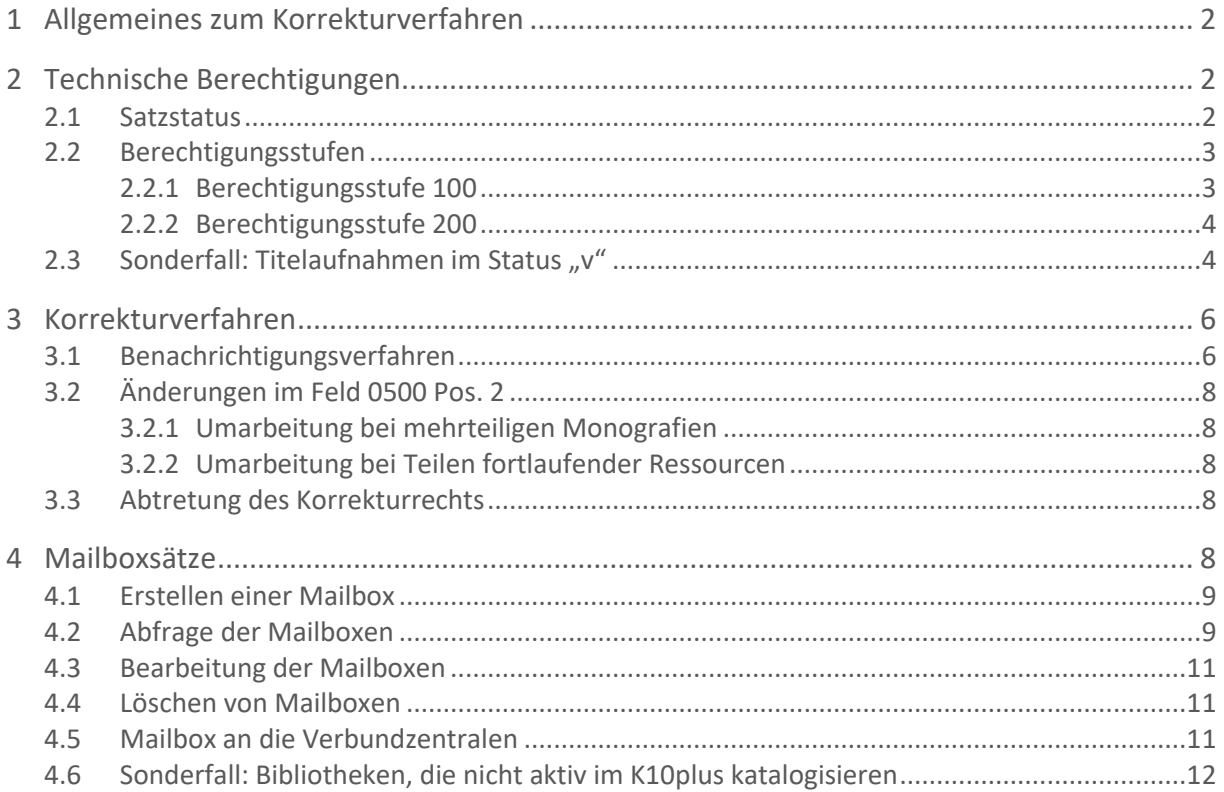

#### <span id="page-1-0"></span>**1 Allgemeines zum Korrekturverfahren**

Die an GBV und SWB teilnehmenden Bibliotheken katalogisieren in einer gemeinsamen Datenbank, dem K10plus (Bestand 1.1). Korrekturen und Ergänzungen, die eine Bibliothek auf bibliografischer Ebene an vorhandenen Aufnahmen vornimmt, sowie das Anlegen von Neuaufnahmen bedeuten Korrekturen, Ergänzungen und Neuaufnahmen für alle teilnehmenden Verbundbibliotheken.

Das Korrekturrecht im K10plus wird durch zwei Faktoren bestimmt:

- die technischen Berechtigungen der einzelnen Logins sowie dem jeweiligen Satzstatus eines Datensatzes (siehe Kapitel [2\)](#page-1-1),
- weitere Absprachen, die von allen Katalogisierenden unabhängig von ihrem Login eingehalten werden müssen (siehe Kapitel [3](#page-5-0) und [4\)](#page-7-4).

Hinweise zur Erwerbungskatalogisierung stehen im Handbuch [Nutzung von K10plus-](https://opus.k10plus.de/frontdoor/deliver/index/docId/414/file/K10plus_Nachnutzung.pdf)[Datensätzen \(Neuaufnahmen, Altdaten, Dubletten\).](https://opus.k10plus.de/frontdoor/deliver/index/docId/414/file/K10plus_Nachnutzung.pdf) Das Korrekturverfahren für bestimmte besondere Publikationstypen und Sachverhalte ist in den folgenden Handbüchern beschrieben:

- [Alte Drucke](https://opus.k10plus.de/frontdoor/deliver/index/docId/431/file/K10plus_Alte_Drucke.pdf)
- [E-Books](https://opus.k10plus.de/frontdoor/deliver/index/docId/428/file/K10plus_E-Books.pdf)
- [Normdaten](https://opus.k10plus.de/frontdoor/deliver/index/docId/410/file/K10plus_Normdaten.pdf)
- <span id="page-1-1"></span>• [Kooperative Sacherschließung](https://opus.k10plus.de/frontdoor/deliver/index/docId/434/file/K10plus_Sacherschliessung.pdf) (Sacherschließungsfelder 5090, 5301, 51XX, 555X, 558X)

#### **2 Technische Berechtigungen**

Im Folgenden wird erläutert, was jede Bibliothek im System bearbeiten darf, d. h. was ein Benutzer technisch gesehen verändern kann. Darüber hinaus gibt es aber Absprachen, wie und wann Korrekturen durchgeführt werden dürfen, auch wenn man technisch gesehen eine Korrektur durchführen könnte (vgl. Kapitel [3\)](#page-5-0).

#### <span id="page-1-2"></span>**2.1 Satzstatus**

Jeder Titelsatz hat einen Satzstatus, der in Feld 0500 an dritter Position codiert ist. "v" ist der höchstmögliche Satzstatus, "k" der niedrigste.

- v Bibliografisch vollständig bzw. Satzsperre
- u Autopsie
- x Fremddatensatz
- a Erwerbungsdatensatz
- r Retrospektives Katalogisat
- n Maschinell konvertierte Daten
- y Vorläufigkeitsstatus
- i Datensatz für internen Gebrauch (Nicht-Anzeige in der Webdatenbank)
- t Verwaltungsdatensatz
- X Inhalt oder Struktur ist zu überprüfen
- B Maschinelle Einspielung, möglicherweise dublett
- N Zunächst verdeckt eingespieltes Novum
- k Lösch-Status (zur Nutzung gesperrt)

Benutzer der Berechtigungsstufen 100 oder 200 (siehe Kapitel 2.2) setzen bei der Katalogisierung nach Autopsie i. A. in Feld 0500 an dritter Position ein "u". Manuell dürfen nur die Satzstatus "u", "a", "r" und "y" gesetzt werden, "i" und "t" nur von GBV-Bibliotheken.

Satzstatus "v" wird nur in Ausnahmefällen manuell gesetzt, wenn der Datensatz besonders geschützt werden soll (siehe Kapitel 2.3). Bibliotheken, die v-Status setzen möchten, müssen dies mit den Verbundzentralen abklären.

Diejenige Bibliothek, die zuletzt den Satzstatus eines Datensatzes geändert hat, besitzt den Status eines Datensatzes bzw. hat den Status eines Datensatzes inne. Welche Bibliothek den Status eines Datensatzes besitzt, ist am Anfang jeden Datensatzes vermerkt.

**Beispiel:**

Die ELN 0003 hat den Status des Datensatzes inne:

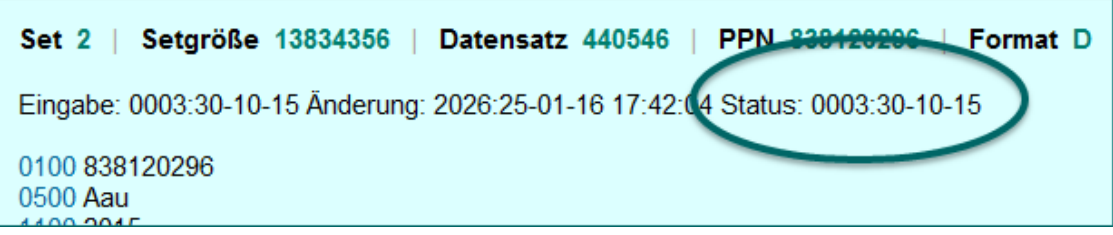

Bei Altdaten konnte das Feld "Status" in bestimmten Fällen nicht belegt werden. Hier wurde maschinell der Status "9999" gesetzt. Anfragen zu diesen Datensätzen werden an die Bibliothek gerichtet, die den Datensatz eingegeben hat ("Eingabe:"). Ist dies nicht möglich, wird eine andere Bibliothek angeschrieben, die an den Datensatz angesigelt ist, oder die zuständige Verbundzentrale (s. Kapitel [4.5\)](#page-10-2).

#### <span id="page-2-0"></span>**2.2 Berechtigungsstufen**

Im K10plus gibt es für Kennungen, die Titeldaten bearbeiten dürfen<sup>1</sup>, zwei technische Berechtigungsstufen:

- Berechtigungsstufe 100
- Berechtigungsstufe 200

Darüber hinaus gibt es noch weitere Berechtigungsstufen, die nur für Sonderprojekte wie VD18 o. ä. vergeben werden.

#### <span id="page-2-1"></span>**2.2.1 Berechtigungsstufe 100**

 $\overline{a}$ 

Katalogisierende, die mit einer Kennung der Berechtigungsstufe 100 arbeiten, können selbst den maximalen Status "u" setzen und alle Datensätze bis einschließlich Status "u" vollständig bearbeiten.

 $1$  Hinweis: Neben den beiden genannten Berechtigungsstufen gibt es weitere Berechtigungsstufen für Recherchelogins, Ansigellogins, Sacherschließungslogins etc. Da diese aber in der Regel im Titelbereich keine Korrekturen durchführen können, werden sie im Folgenden nicht berücksichtigt. Zum Korrekturrecht in der Sacherschließung siehe Handbuc[h Kooperative Sacherschließung.](https://opus.k10plus.de/frontdoor/deliver/index/docId/434/file/K10plus_Sacherschliessung.pdf)

#### <span id="page-3-0"></span>**2.2.2 Berechtigungsstufe 200**

Katalogisierende, die mit einer Kennung der Berechtigungsstufe 200 arbeiten, können selbst den maximalen Status "u" setzen und Datensätze mit Status "u", bei denen sie selbst den Status innehaben, vollständig bearbeiten. Bei Titelaufnahmen im Status "u" einer anderen Bibliothek können sie jedoch folgende Felder nicht korrigieren, löschen oder ergänzen:

- 0500 Bibliografische Gattung und Status
- 1100 Erscheinungsdatum
- 1698 Umlenkfeld
- 2192 VD18-Nummer
- 4020 Ausgabevermerk
- 4030 Veröffentlichungsangabe
- 4160 Verknüpfung zur mehrteiligen Monografie (Überordnung)

Darüber hinaus gibt es Felder, die zur Bearbeitung gesperrt sind, aber ergänzt werden dürfen. Dazu zählen:

- 4120-4129 Verknüpfung zum Gesamttitel der Reproduktion
- 4180-4189 Verknüpfung zur fortlaufenden Ressource

Datensätze, die einen niedrigeren Satzstatus als "u" haben, können auch mit Kennungen der Berechtigungsstufe 200 vollständig bearbeitet werden.

#### <span id="page-3-1"></span>**2.3 Sonderfall: Titelaufnahmen im Status "v"**

Titelaufnahmen, die auf Status "v" gesetzt sind, können von allen Berechtigungsstufen nur eingeschränkt bearbeitet werden.

Nur folgende Felder können in Titelaufnahmen mit Status "v" ergänzt, korrigiert und gelöscht werden:<sup>2</sup>

- 0575 Code für Sammlungen
- 0701 Code für VD18-Redaktion
- 0999 Kommentarfeld
- 1130 Datenträger
- 1131 Art des Inhalts
- 1132 Musikalische Ausgabeform
- 1133 Zielgruppe

 $\overline{a}$ 

1500 Sprachcodes (Wird durch Update aus dem Master überschrieben)

<sup>2</sup> Korrekturen oder Ergänzungen in anderen Feldern werden per Mailbox bei der Status-innehabenden Bibliothek beantragt; handelt es sich nicht um eine K10plus-Bibliothek, wird die jeweilige Verbundzentrale angeschrieben.

Korrekturen und Ergänzungen bei ZDB-Aufnahmen werden per Mailbox in der ZDB angefordert. Für Anfragen zu VD16-/VD17-/VD18-Aufnahmen siehe Handbuch [Alte Drucke.](https://opus.k10plus.de/frontdoor/deliver/index/docId/431/file/K10plus_Alte_Drucke.pdf)

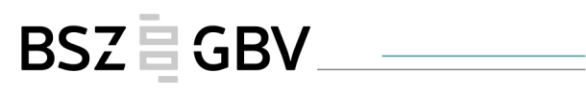

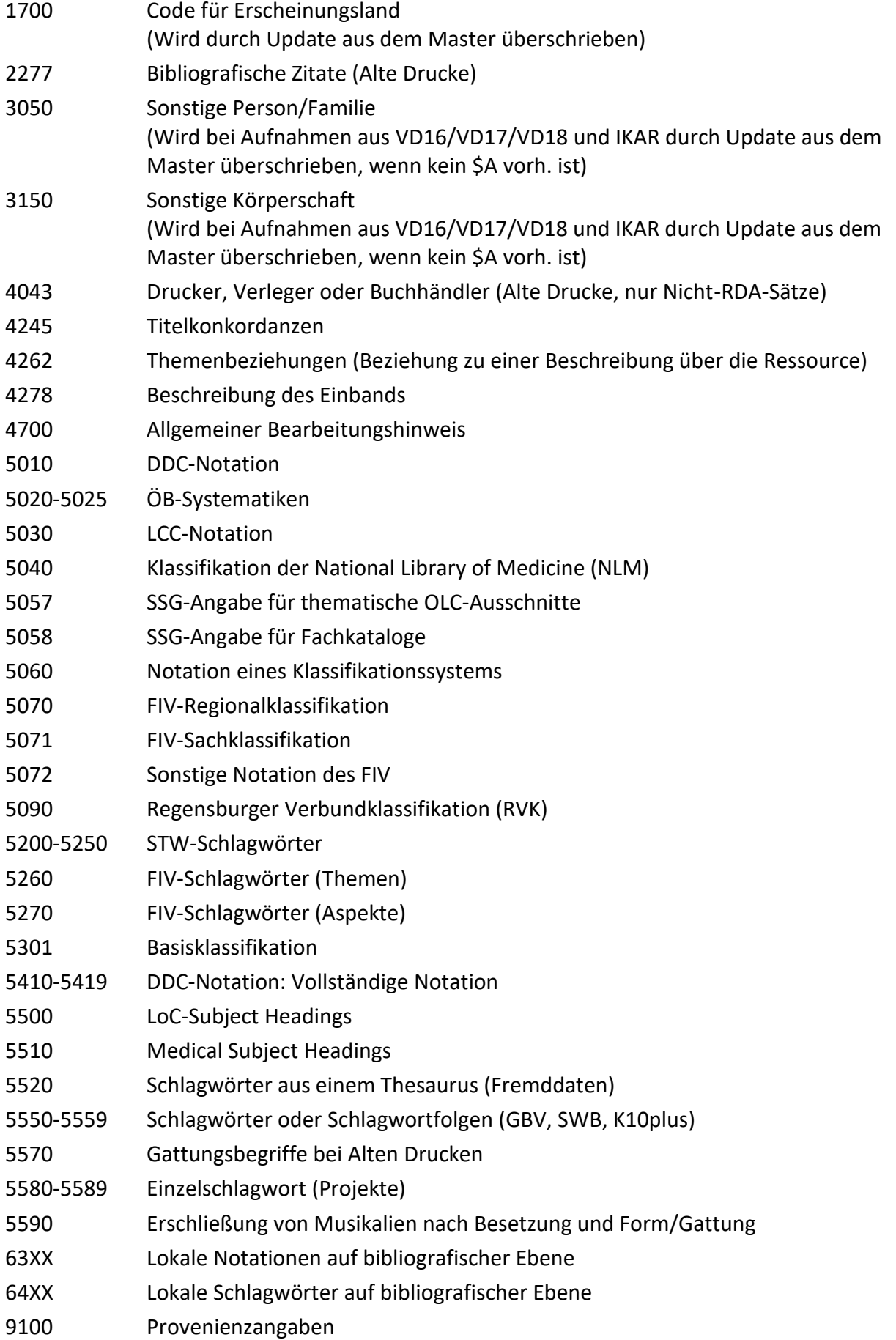

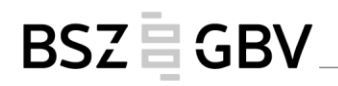

Folgende Felder können in Titelaufnahmen mit Satzstatus "v" ergänzt (aber nicht korrigiert) werden:

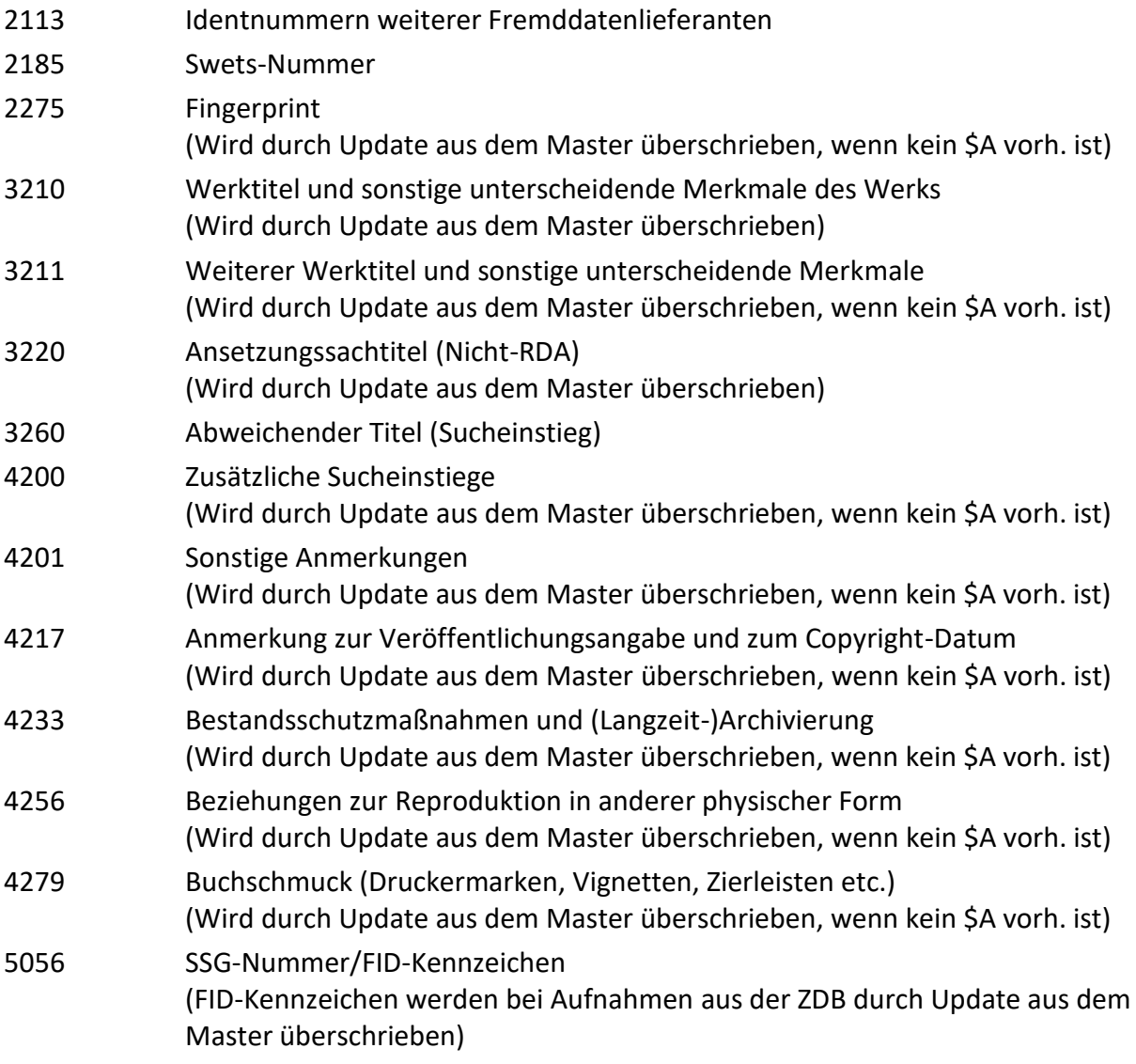

#### <span id="page-5-0"></span>**3 Korrekturverfahren**

Zusätzliche Informationen, die über die Erfassungskonventionen hinausgehen, dürfen aus einem Datensatz nicht gelöscht werden.

Die nachfolgenden Regelungen gelten nicht für die Bestellkatalogisierung. Zur Erstellung von Erwerbungskatalogisaten siehe Handbuch [Nutzung von K10plus-Datensätzen \(Neuaufnah](https://opus.k10plus.de/frontdoor/deliver/index/docId/414/file/K10plus_Nachnutzung.pdf)[men, Altdaten, Dubletten\).](https://opus.k10plus.de/frontdoor/deliver/index/docId/414/file/K10plus_Nachnutzung.pdf)

#### <span id="page-5-1"></span>**3.1 Benachrichtigungsverfahren**

Grundsätzlich muss vor der Durchführung einer Korrektur geprüft werden, ob die vorliegende Ressource wirklich der bereits katalogisierten Ausgabe entspricht.

**Wenn die Korrektur eine Änderung der Ausgabe zur Folge hat**, muss diese vorher per Mailbox (siehe Kapitel 4) mit allen beteiligten Bibliotheken abgeklärt werden. Bei Datensätzen mit Bestandsnachweisen (d. h. mit Lokal- oder Exemplarsätzen anderer Bibliotheken) und mit Satzstatus "u", "r" oder "n" muss dann in den folgenden Fällen vor einer eventuellen Korrektur per Mailbox an alle beteiligten Bibliotheken angefragt werden:

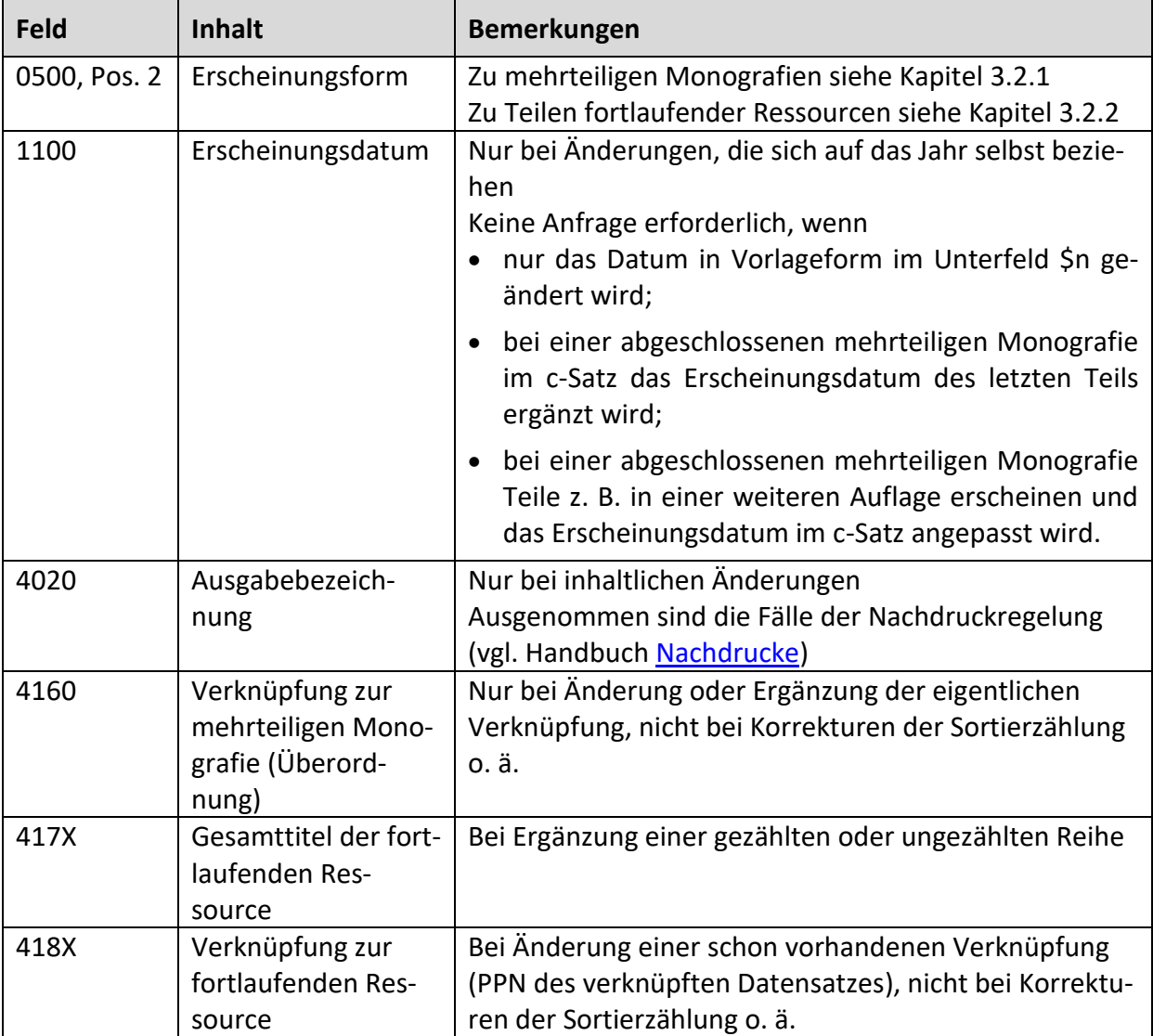

Die beteiligten Bibliotheken haben vier Wochen Zeit, sich zu äußern. Wurde bis zu diesem Zeitpunkt kein Widerspruch eingelegt, darf die Korrektur durchgeführt werden.<sup>3</sup>

Zusätzlich werden nach der Korrektur folgender Fälle alle anhängenden Bibliotheken informiert:

• bei Änderung oder Ergänzung des Feldes 4063

 $\overline{a}$ 

• bei gravierenden Änderungen des Haupttitels (Feld 4000)

Weitere Korrekturen können von allen Katalogisierenden ohne Rückfrage durchgeführt werden, sofern es aufgrund der technischen Korrekturberechtigungen möglich ist. Eine Benachrichtigung der anderen anhängenden Bibliotheken unterbleibt.

<sup>&</sup>lt;sup>3</sup> Fehlt die technische Berechtigung dafür, wird die Mailbox an die zuständige Verbundzentrale adressiert (siehe Kapitel 4.5) und die Korrektur von ihr vorgenommen.

#### <span id="page-7-0"></span>**3.2 Änderungen im Feld 0500 Pos. 2**

#### <span id="page-7-1"></span>**3.2.1 Umarbeitung bei mehrteiligen Monografien**

Wurde ein Band zunächst als einzelne Einheit (a-Satz) katalogisiert und muss die Aufnahme nachträglich als mehrteilige Monografie angelegt werden, wird ein neuer c-Satz angelegt und die Aufnahme für den Band (a-Satz) zu einem F-/f-Satz umgearbeitet.

So bleiben die Lokaldaten und Exemplardaten (z. B. Signaturen) immer an der Aufnahme für den physischen Band und sind somit für die lokalen Systeme eindeutig zu verarbeiten. Vor der Umarbeitung zum F-/f-Satz müssen alle am bereits bestehenden a-Satz hängenden Bibliotheken informiert werden. Nachdem die Einspruchsfrist verstrichen ist, wird der a-Satz zum F-/f-Satz umgearbeitet.

Bei einer Änderung der Erscheinungsform von "F" in "f" oder umgekehrt erfolgt keine Benachrichtigung.

#### <span id="page-7-2"></span>**3.2.2 Umarbeitung bei Teilen fortlaufender Ressourcen**

Soll ein a-Satz, der den Titel einer fortlaufenden Ressource in Feld 4000 aufweist, zu einem foder v-Satz umgearbeitet werden, muss der Datensatz in Feld 418X mit der Gesamtaufnahme der fortlaufenden Ressource (b- bzw. d-Satz) verknüpft und die Vorlageform des Gesamttitels in Feld 417X eingetragen werden. Das Feld 4000 wird dann gelöscht.

Vor der Umarbeitung zu einem f- oder v-Satz müssen alle am bereits bestehenden a-Satz hängenden Bibliotheken informiert werden. Nachdem die Einspruchsfrist verstrichen ist, wird der a-Satz zum f- bzw. v-Satz umgearbeitet.

Wird ein f- oder v-Satz zu einem a-Satz umgearbeitet und Feld 4000 ergänzt, müssen vor der Korrektur alle am bereits bestehenden f- bzw. v-Satz hängenden Bibliotheken informiert werden. Nachdem die Einspruchsfrist verstrichen ist, wird der Satz umgearbeitet.

Wird bei einem Themenheft einer Zeitschrift ein v-Satz, der einen unabhängigen Titel in Feld 4000 aufweist, in einen a-Satz umgearbeitet, erfolgt keine Benachrichtigung.

#### <span id="page-7-3"></span>**3.3 Abtretung des Korrekturrechts**

Kann eine Korrektur aufgrund der technischen Korrekturberechtigungen (siehe Kapitel [2\)](#page-1-1) nicht durchgeführt werden, wird die Korrektur bei der Bibliothek, die den Status besitzt, angefordert. Die Bibliothek übernimmt die Korrektur oder setzt den Datensatz in einen niedrigeren Status, damit die anfordernde Bibliothek die Korrektur selbst durchführen kann.

Statt "u" kann in 0500 an der dritten Position ein "y" gesetzt werden. Nach Durchführung der Korrektur kann der Datensatz von der Bibliothek, die ursprünglich das Korrekturrecht hatte, wieder auf "u" gesetzt werden.

Dieses Verfahren wird auch angewendet, wenn in einem Datensatz Felder mit nichtlateinischen Zeichen ergänzt werden sollen.

#### <span id="page-7-4"></span>**4 Mailboxsätze**

Mailboxsätze sind eigene Datensätze innerhalb des K10plus, in denen Informationen zwischen den K10plus-Teilnehmern ausgetauscht werden können.

Alle K10plus-Bibliotheken sind verpflichtet, die an sie adressierten Mailboxsätze regelmäßig abzurufen (siehe Kapitel 4.2) und zeitnah zu bearbeiten.

Ein Mailboxsatz besteht immer aus den folgenden Feldern:

- 0500 Standardeintrag: amy
- 8900 Verknüpfungsnummer des zu korrigierenden Satzes Ein Mailboxsatz kann sowohl mit einem Titel- als auch mit einem Normsatz verknüpft werden. Feld 8900 ist wiederholbar, d. h. von einer Mailbox kann auch zu mehreren Titel- bzw. Normsätzen verknüpft werden.
- 8901 Datum und Empfänger des Mailboxsatzes
- 8902 Mitteilungstext

**Beispiel:**

0500 amy 8900 !PPN!*Expansion* 8901 TT-MM-JJ : ELN1; ELN2 8902 Text, Text, Text. Grüße, ELN des Absenders \*\*\*\* Antwort, Datum, ELN des Antwortenden

#### <span id="page-8-0"></span>**4.1 Erstellen einer Mailbox**

Die Adressierung einer Mailbox erfolgt mit der ELN<sup>4</sup> der Institution, im Rahmen der kooperativen Sacherschließung mit dem ISIL der Institution. Mehrere ELNs bzw. ISIL werden in Feld 8901 durch Semikolon Leerzeichen getrennt. Zur Adressierung einer Mailbox an die Verbundzentralen siehe Kapitel 4.5. Um Mailboxsätze intern bestimmten BearbeiterInnen zuzuordnen, können an die eigene ELN Kürzel angefügt werden.

Um einen Mailboxsatz zu erstellen, verwendet man am einfachsten eine der dafür eingerich-teten Funktionen der WinIBW (vgl. [WinIBW-Handbuch\)](https://wiki.k10plus.de/display/K10PLUS/Mailbox+schreiben). Von der Vollanzeige eines Datensatzes ausgehend kann man wählen zwischen "Mailbox alle ELN" und "Mailbox ohne ELN".

Bei der WinIBW-Funktion "Mailbox alle ELN" werden im Mailboxsatz in Feld 8901 automatisch alle ELNs eingetragen, die Bestand an der vorliegenden Titelaufnahme haben.

Bei der WinIBW-Funktion "Mailbox ohne ELN" wird nur ein Mailboxsatz erstellt und in Feld 8901 muss die ELN bzw. der ISIL manuell eingetragen werden. Mehrere ELNs bzw. ISIL müssen immer durch Semikolon Leerzeichen getrennt werden. Bei Mailboxsätzen an Normdaten und Mailboxsätzen im Rahmen der kooperativen Sacherschließung ist nur die Funktion "Mailbox ohne ELN" sinnvoll.

Der Text der Nachricht wird in Feld 8902 abgelegt. Der Text sollte möglichst klar formuliert werden, damit der Mailboxsatz ggf. ohne Vorlage bearbeitet werden kann. Im Mailboxtext wird immer die ELN des Absenders bzw. der ISIL des Absenders vermerkt.

#### <span id="page-8-1"></span>**4.2 Abfrage der Mailboxen**

 $\overline{a}$ 

Mailboxsätze werden mit dem Index-Schlüssel "EMP" abgefragt. "EMP" ist ein Phrasenindex. Bei der Indexierung werden alle Sonderzeichen entfernt und durch ein Leerzeichen ersetzt.

<sup>4</sup> Die ELNs der K10plus-Teilnehmerbibliotheken sind in eine[r Tabelle](https://wiki.k10plus.de/display/K10PLUS/Teilnahme+am+K10plus) im K10plus-Wiki hinterlegt.

#### **Beispiele:**

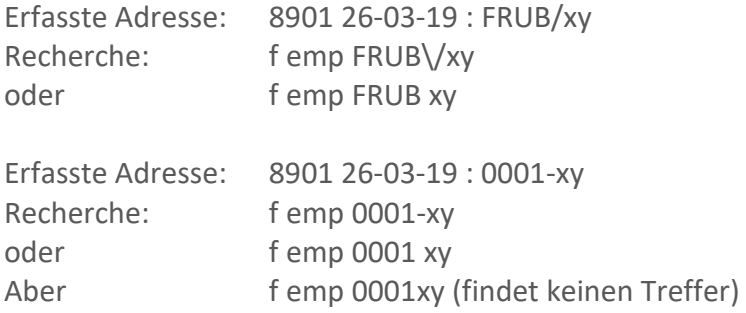

Es empfiehlt sich, die Mailboxen gelegentlich über den scan-Befehl abzurufen, da so auch das Umfeld der eigenen Mailboxen überblickt wird.

BSZEGBV.

**Beispiel:** 

sc emp KNUB

Die scan-Suche bewirkt, dass die WinIBW beim Suchbegriff in den Index springt:

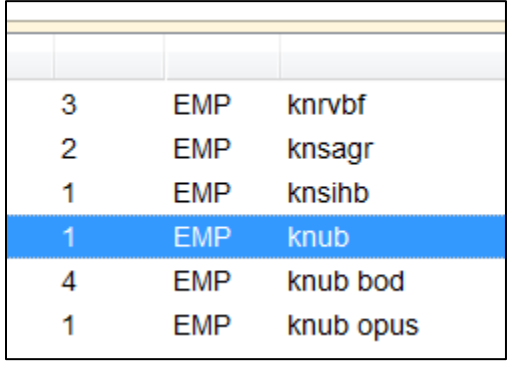

Soll eine kombinierte Suche mit mehreren Adressen erfolgen, muss bei der Abfrage für jede Adresse "EMP" eingegeben werden oder die beiden ELNs müssen mit einem "und" oder "&" verknüpft werden.

**Beispiel:**

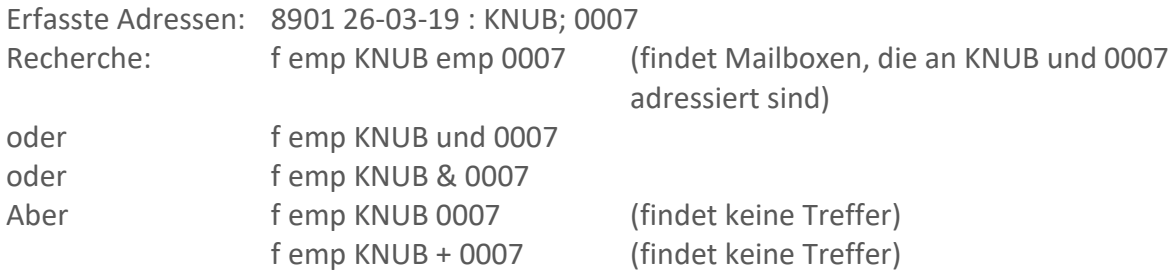

Auch das Datum in Feld 8901 ist indexiert und kann mit dem Index-Schlüssel "EMP" abgerufen werden.

**Beispiel:**

f emp 0001 emp 2019-03-26 (findet Mailboxen an 0001 vom 26.3.2019)

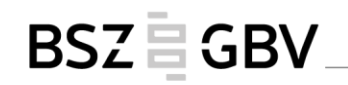

Zusätzlich kann auch das Erstellungs- bzw. das letzte Änderungsdatum einer Mailbox mit den üblichen Index-Schlüsseln BUD und AED abgerufen werden.

#### **Beispiele:**

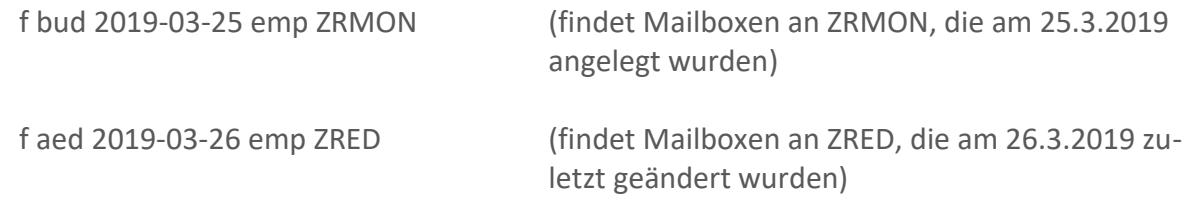

#### **Hinweis:**

Man erhält keine Benachrichtigung beim Einloggen in die WinIBW, dass Mailboxsätze vorhanden sind! Jede Bibliothek ist also in der Pflicht, die Mailboxsätze regelmäßig mit dem Kommando "f emp <ELN>" bzw. "f emp <ISIL>" abzurufen und zeitnah abzuarbeiten.

#### <span id="page-10-0"></span>**4.3 Bearbeitung der Mailboxen**

Mailboxsätze lassen sich wie andere Datensätze auch korrigieren, indem man sie in den Bearbeitungsmodus holt, z. B. Ergänzungen beim Mitteilungstext vornimmt und anschließend den Datensatz abspeichert. Um Mailboxsätze intern bestimmten BearbeiterInnen zuzuordnen, können in Feld 8901 an die eigene ELN Kürzel angefügt werden. Bei der Beantwortung eines Mailboxsatzes darf der vorher geschriebene Text nicht gelöscht werden, da sonst der Vorgang von anderen betroffenen Bibliotheken nicht mehr nachvollzogen werden kann.

Frage(n) und Antwort(en) sollten durch Trennzeichen (z. B. \*\*\* oder ###) deutlich voneinander getrennt sein, um die Lesbarkeit zu verbessern. Jeder Absender ergänzt im Text ELN bzw. ISIL und Datum, damit der Verlauf besser verfolgt werden kann. Wird der Mailboxtext korrigiert oder ergänzt, sollte auch das Datum in Feld 8901 aktualisiert werden.

Bei Beantwortung des Mailboxsatzes ist auch darauf zu achten, dass aus dem Feld 8901 nur die eigene Adresse entfernt wird. Alle anderen Adressen müssen stehen bleiben! Ggf. muss die ursprünglich anfragende Bibliothek wieder in das Empfängerfeld eingetragen werden.

Kann ein Mailboxsatz nicht sofort bearbeitet werden, sollte dem Absender eine Zwischennachricht gegeben werden.

#### <span id="page-10-1"></span>**4.4 Löschen von Mailboxen**

Beim Löschen von Mailboxsätzen ist darauf zu achten, dass keine Sätze gelöscht werden, die noch an andere Bibliotheken adressiert sind. Wenn in Feld 8901 mehrere ELNs bzw. ISIL aufgelistet sind und der Fall für die eigene Bibliothek erledigt ist, ist NUR die eigene ELN bzw. ISIL aus Feld 8901 zu löschen!

Ist der Mailboxsatz nur an die eigene ELN bzw. ISIL gerichtet und der Sachverhalt erledigt, wird der Datensatz vollständig gelöscht. Die Zentralredaktionen behalten sich allerdings vor, in Ausnahmefällen Mailboxsätze gegen Löschung zu sperren, wenn es sich z. B. um einen Fall handelt, zu dem immer wieder (dieselben) Fragen gestellt werden.

#### <span id="page-10-2"></span>**4.5 Mailbox an die Verbundzentralen**

Die jeweiligen Verbundzentralen sind weiterhin für ihre Teilnehmerbibliotheken verantwortlich.

#### **Für GBV-Bibliotheken gilt:**

**Es werden folgende K10plus-Mailboxadressen für zentrale Redaktionen verwendet:**

BSZEGBV.

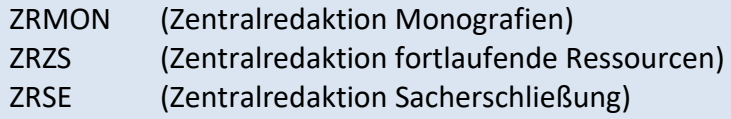

#### **Für SWB-Bibliotheken gilt:**

**Es wird folgende Mailboxadresse für die zentrale Redaktion verwendet:**

ZRED (SWB-Verbundzentrale)

Für Anfragen zu Normdaten im K10plus siehe Handbuch [Normdaten,](https://opus.k10plus.de/frontdoor/deliver/index/docId/410/file/K10plus_Normdaten.pdf) Kapitel 1.16.2.2.

In bestimmten Fällen, zum Beispiel bei OAI-Problemen, Fragen zum Format, zu Validationsmeldungen, Schulungen oder Hilfestellungen können Nachrichten auch per E-Mail an die Verbundredaktionen verschickt werden. Dazu steht folgende Mailadresse zur Verfügung: [support@k10plus.de.](mailto:support@k10plus.de)

#### <span id="page-11-0"></span>**4.6 Sonderfall: Bibliotheken, die nicht aktiv im K10plus katalogisieren**

Einzelne Bibliotheken weisen ihren Bestand im K10plus ausschließlich durch sogenannte Offline-Einspielungen nach, die z. B. jährlich erfolgen. Da diese Bibliotheken nicht aktiv im K10plus katalogisieren, können sie auch keine Mailboxen bearbeiten. Die entsprechenden ELNs sind daher von der Mailboxadressierung ausgenommen.

Ist an einem Datensatz ausschließlich Bestand von Bibliotheken nachgewiesen, die nicht aktiv im K10plus katalogisieren, erhält man bei der WinIBW-Funktion "Mailbox alle ELN" die Meldung: "Dieser Titel hat keine Besitznachweise von Bibliotheken, die aktiv im K10plus katalogisieren." Bitte adressieren Sie eventuelle Mailboxen zu diesen Titelaufnahmen an die zuständige Zentralredaktion (Ausnahme: Korrekturen und Ergänzungen bei ZDB-Aufnahmen werden per Mailbox in der ZDB angefordert).